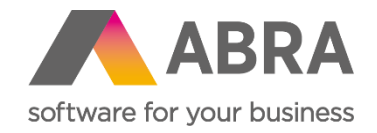

# Produktové novinky ABRA Gen

jaro 2023

Číslo verze (Verze 23.1)

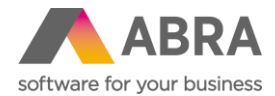

Vážení zákazníci,

společně s vydáním jarní verze ABRA Gen 23.1 jsme pro vás připravili přehled klíčových novinek v systému. Navíc jsme jej rozšířili o podrobnější informace, které vám pomohou důkladně si osvojit nové funkcionality. Pevně věříme, že tak budete moci začít všechny novinky rychleji využívat a usnadníte si práci v našem systému.

Novinky ve verzi ABRA Gen 23.1:

- Volný dobropis finanční i se skladovým řádkem (Prodej)
- Záložka X-vazby dostupná i na číselnících, vytváření uživatelských X-vazeb (Obecné)
- Zálohové listy vydané možnost zadání ceny na přidaném řádku typu 1, 2, 3 (Prodej)
- Průvodce přeceněním doplněn rozdíl aktuální a nové ceny (Prodej)
- Možnost skrývání Osob a Provozoven (Adresář firem)
- Dodací list jako průvodka v mezinárodní přepravě (Skladové hospodářství)
- Nový průvodce pro změny na skladových jednotkách (Skladové hospodářství)
- EKO-KOM vykazování litteringových obalů (Doplněk)
- Zakázky, Obchodní případy a Projekty v ABRA Gen jako chráněné objekty (Obecné)
- Nové zatržítko "Nepoužít nevyplněné" v Omezeních a Filtrech (Obecné)
- Automatické ukončení ABRA Gen po stanoveném čase nečinnosti ve Windows (Obecné)
- Nový report Závazky a pohledávky (Nákup, Prodej)
- Bodový souhrn dalších důležitých novinek

Pevně věříme, že novinky Vám zefektivní práci s naším systémem. Zajímají vás technické novinky verze 23.1? [Podívejte se do této PDF příručky,](https://help.abra.eu/cs/23.1/G3/Content/PartP_PDF_prirucky/PDF_by_Hand/Novinky/Technicke.novinky_ABRA_Gen_23.1.pdf) kde jsme je všechny sepsali.

Váš tým ABRA Software

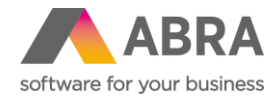

# **1. Volný dobropis finanční i se skladovým řádkem (Prodej)**

Volný dobropis umožňuje vystavit Dobropis faktury vydané bez vazby na původní doklad. Možnosti vystavení takového dobropisu využijí především zákazníci, kteří potřebují poskytovat svým obchodním partnerům finanční slevy (ať už za splněný finanční objem nebo počet kusů určitého zboží), nebo zákazníci, kteří nově přešli na ABRA Gen, nemají v tomto IS pořízeny staré Faktury vydané a je potřeba nyní doklady dobropisovat.

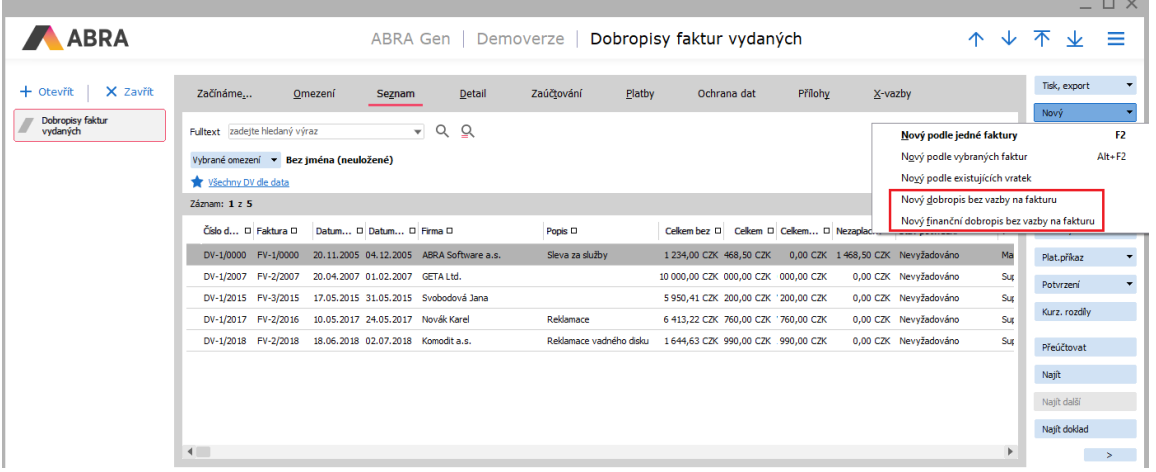

Při vytváření volného dobropisu Faktury vydané, kdy faktura byla vytvořena v jiném IS a je potřeba zboží na sklad vrátit, se vytvoří Volný dobropis a skladovým dokladem bude Příjemka. Na hlavičce dokladu je uživatel vyzván k výběru řady skladového dokladu.

Jak vytvořit volný dobropis bez vazby na fakturu vydanou najdete v našem návodu [zde.](https://help.abra.eu/cs/23.1/G3/Content/VybranePostupy/Jak_na_volne_dobropisy.htm)

# **2. X-vazby – dostupnost na číselnících, možnost vytváření uživatelských X-vazeb, abecední třídění (Obecné)**

Velké změny se udály také u X-vazeb, které jsou z velké části přepracované. Jednotlivé změny si pro přehlednost uvedeme v jednotlivých bodech

#### **2.a Abecední pořadí X-vazeb**

První, byť jen drobnou změnou, které si uživatel na první pohled všimne, je abecední seřazení jednotlivých vazeb.

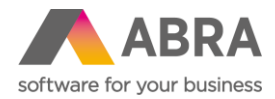

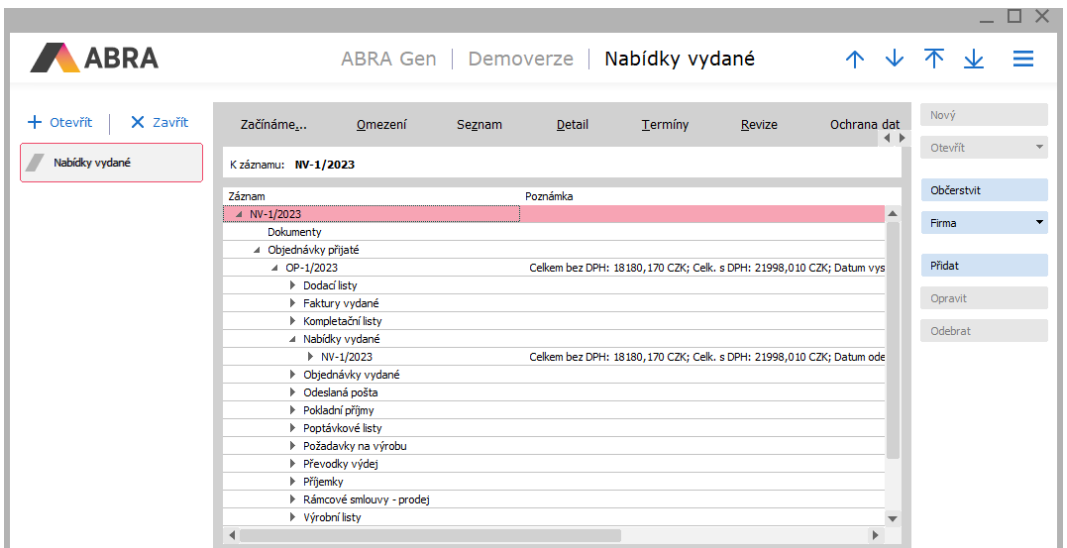

#### **2.b Doplnění X-vazeb do číselníků**

Dříve byly X-vazby výhradně jen u dokladových agend. Ve verzi 23.1. jsou již X-vazby také ve všech číselnících jako Adresář firem, Skladové karty a další. X-vazby v číselnících ve výchozím stavu nezobrazují žádné údaje, ale pokud si uživatel přidá vlastní uživatelskou vazbu (viz dále), pak zde bude tato vazba zobrazena.

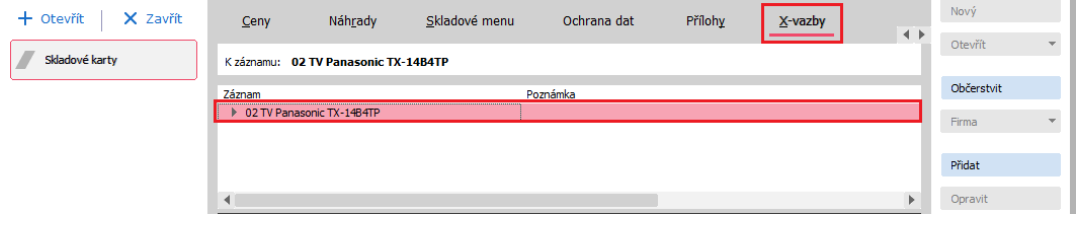

Ve výchozím stavu není u číselníkových agend žádná vazba.

#### **2.c Přidání nové vazby uživatelem**

Tu největší novinku X-vazeb jsme si nechali nakonec. Jde o možnost vytvářet libovolnou vazbu mezi doklady ručně, což dlouho uživatelům chybělo. Přidání vazby je přitom velice snadné a zvládne jej každý uživatel ABRA Gen. Vytvoření X-vazby uživatelem si ukážeme na malém příkladu.

V agendě Nabídky vydané potřebujeme připojit do X-vazeb skladové karty, které jsou součástí obsahu nabídky. Na záložce X-vazby klikneme na tlačítko "Přidať",

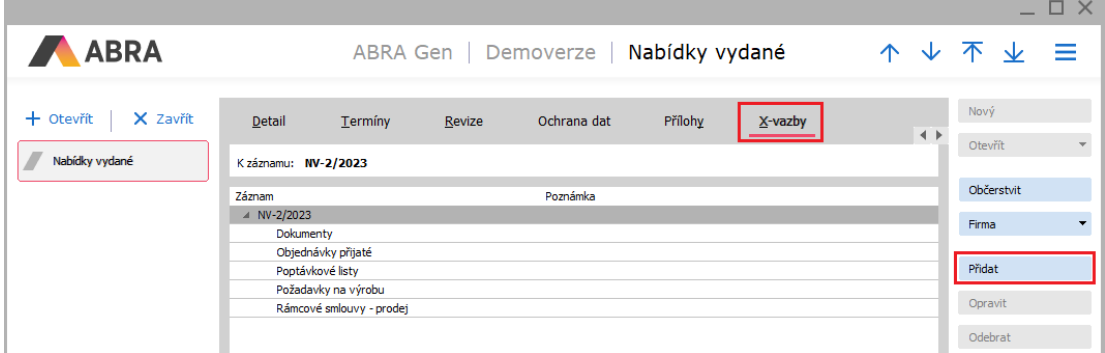

Zobrazí se dialogové okno, ve kterém vybereme Třídu objektu toho, co budeme chtít do X-vazeb přidat, v našem případě je třída objektu Skladová karta.

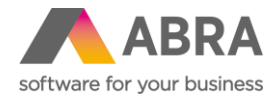

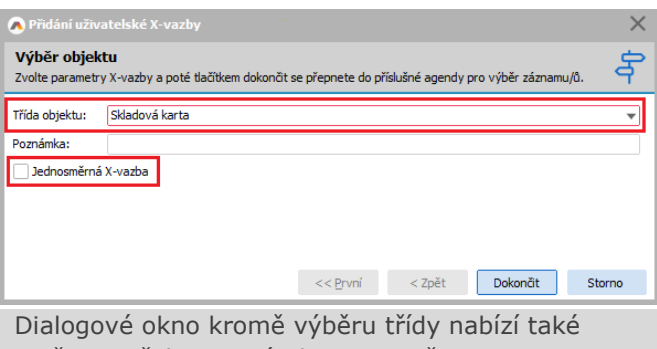

možnost přidat Poznámku a vytvořit jen jednosměrnou vazbu, což znamená, že připojené skladové karty uvidíme jen v X-vazbě dokladu Nabídky vydané, ale v agendě Skladových karet již tuto vazbu u dotyčných karet neuvidíme. Pokud ponecháme pole nezatržené, bude vazba obousměrná.

Tlačítkem "Dokončit" se otevře výběr skladových karet, které si přejeme do vazby přidat. Skladové karty označíme klávesou Insert. Označené skladové karty zůstanou zbarveny a je u nich znak výběru.

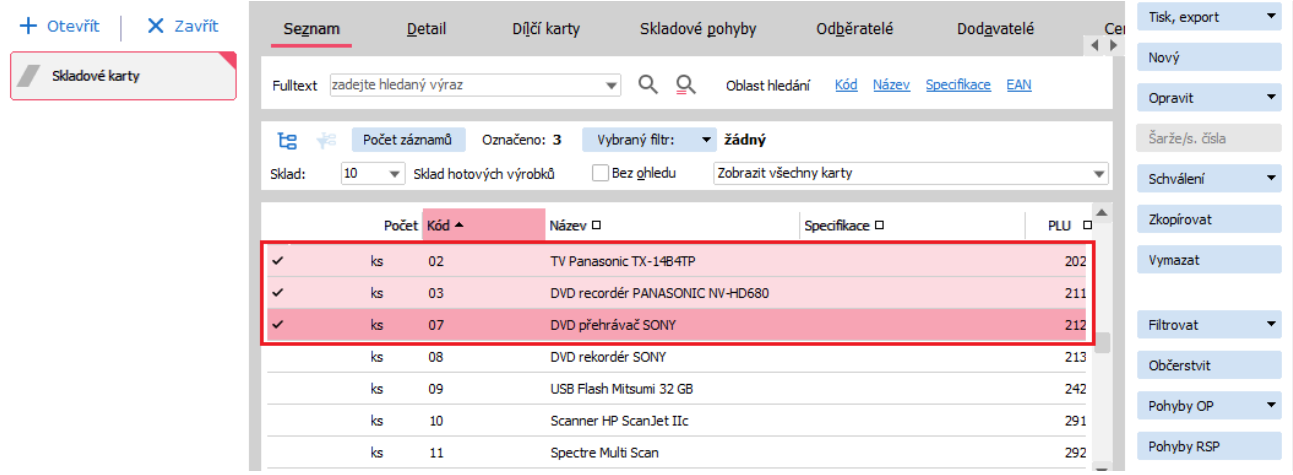

Vybrané skladové karty se zobrazí v záložce X-vazby. Aby bylo na první pohled rozpoznatelné, že se jedná o uživatelsky vytvořenou vazbu, jsou položky modré (systémové položky jsou černé).

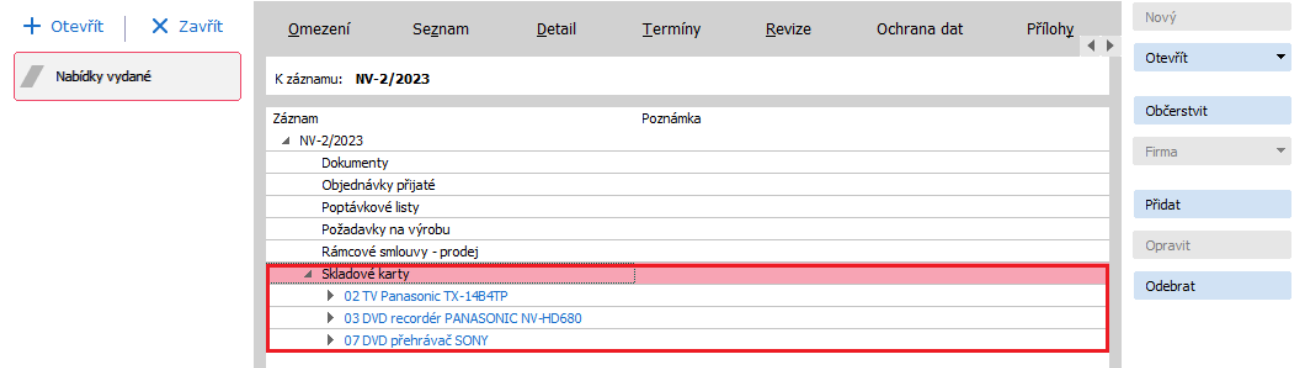

Uživatelsky vytvořena vazba na Nabídku vydanou je vidět i v agendě Skladové karty

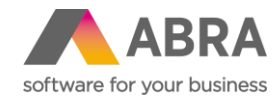

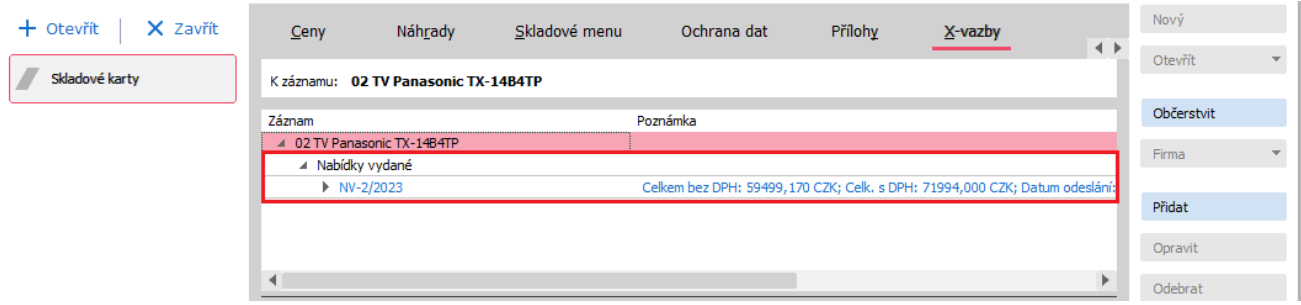

Ručně vytvořené uživatelské vazby lze libovolně editovat, a to Přidat, Opravit a Odebrat (jednotlivé položky nebo celé skupiny).

Jednotlivé vazby se při mazání cílových nebo zdrojových dokladů nehlídají, ale pokud se při načítání X-vazeb narazí na neexistující položku, tak se automaticky vazba smaže.

Podívejte se na [podrobný návod](https://help.abra.eu/cs/23.1/G3/Content/VybranePostupy/Jak_pridat_uzivatelskou_Xvazbu.htm), jak si přidat uživatelskou vazbu ručně nebo pomocí skriptování.

# **3. Zálohové listy vydané - možnost zadání ceny na přidaném řádku typu 1, 2, 3 (Prodej)**

Na dokladu Zálohový list vydaný bez vazby na objednávku je nová možnost zadávat jednotkovou cenu i na jiných typech řádků než "Částka zálohy". Tedy na typech řádku 1,2 a 3.

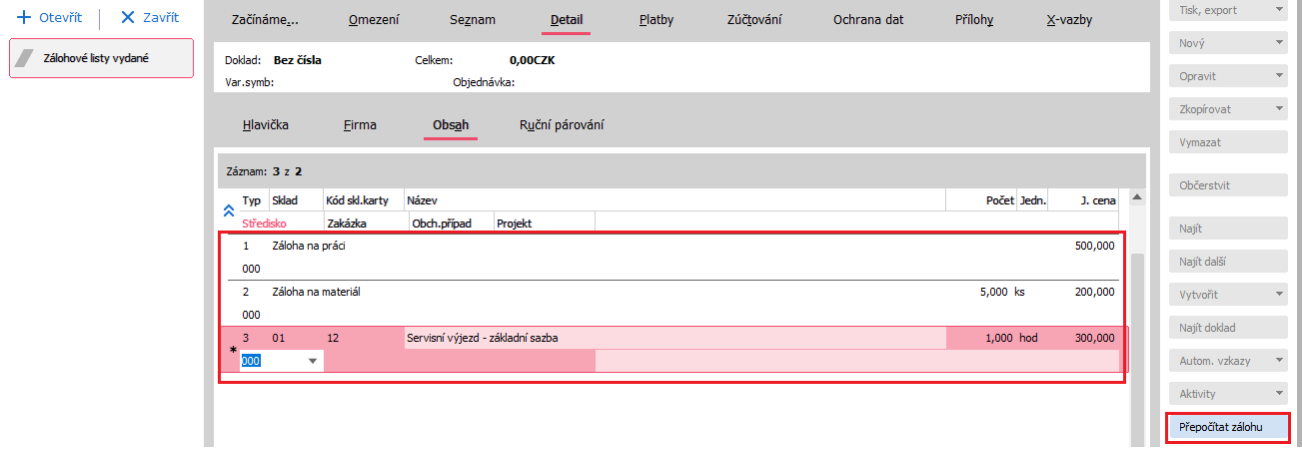

Pro snadné automatické vyplnění součtu částek zadaných na nezálohových řádcích je určeno tlačítko "Přepočítat zálohu".

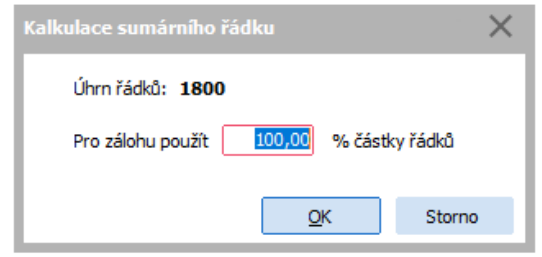

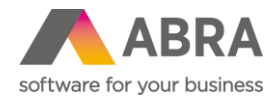

Tato funkce spočte všechny řádky a do Obsahu doplní souhrnný řádek číslo 4 s celkovou částkou zálohy. Ve výchozím stavu je vždy předvyplněno 100% částky, hodnotu je však možné měnit.

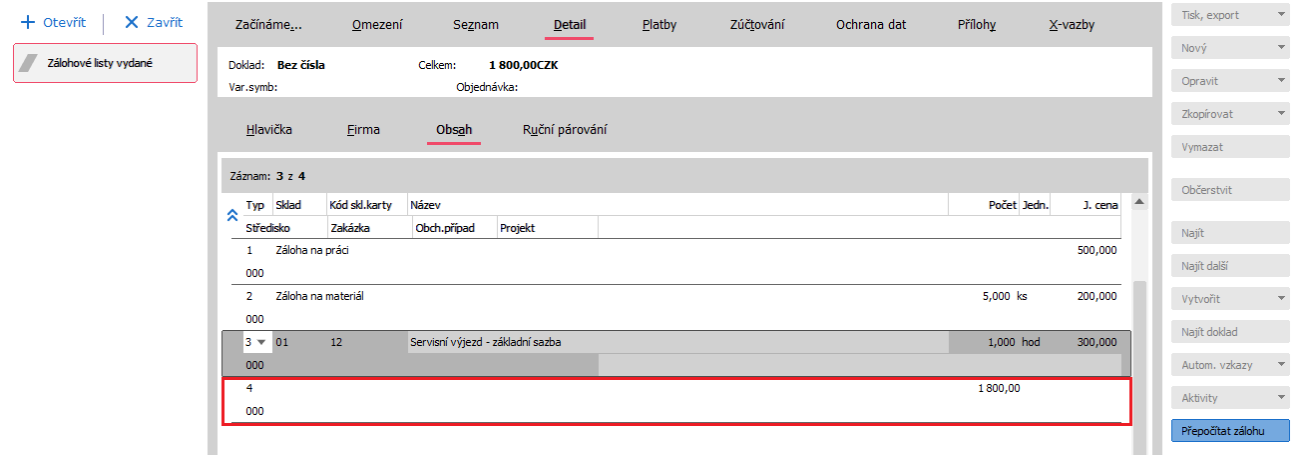

# **4. Průvodce přeceněním – doplněn rozdíl aktuální a nové ceny (Prodej)**

Doposud nebylo možné v Průvodci přecenění skladových karet snadno vidět rozdíl mezi původní a novou cenou. Nyní je v přehledu Prodejní ceny nový sloupec s názvem "Změna ceny bez DPH", který ukazuje rozdíl mezi původní a novou cenou. Podle tohoto sloupce lze i třídit, aby bylo snadné zjistit největší rozdíly mezi původní a novou cenou.

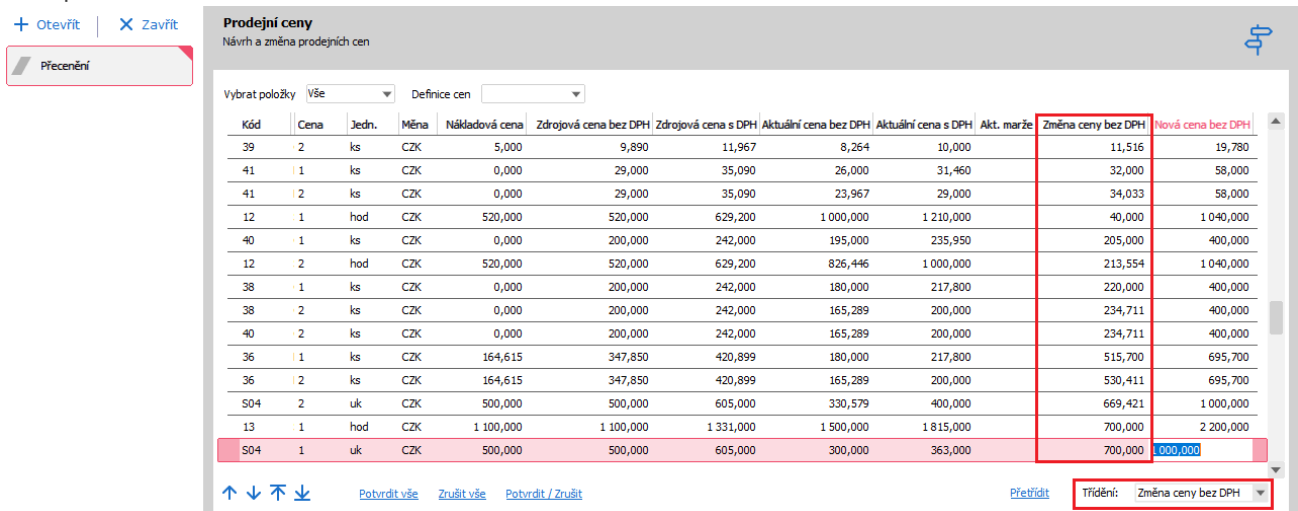

# **5. Možnost skrývání Osob a Provozoven (Adresář firem)**

Původně dokladová agenda Provozovny byla převedena na číselníkovou agendu. To umožňuje skrývat záznamy jednotlivých provozoven. V Adresáři firem je na záložce nový sloupec "Skrytá", který zobrazuje, zda jde o skrytou provozovnu.

Současně přibylo nové zatržítko "Zobrazovat skryté", které umožňuje takto skryté Provozovny zobrazovat.

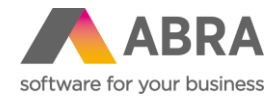

L

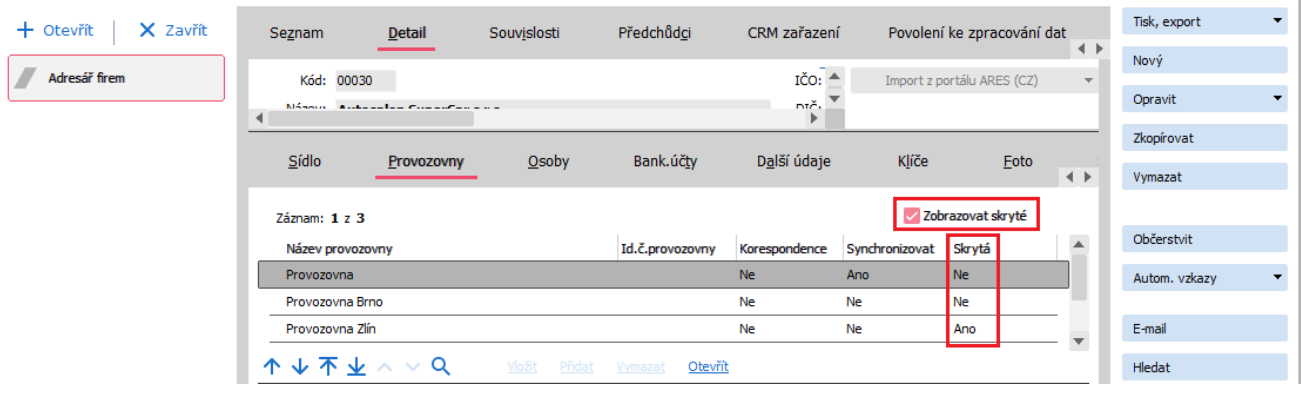

Stejná možnost zobrazování skrytých záznamů je také u záložky Osoby. I zde je možné zobrazovat skryté záznamy osob.

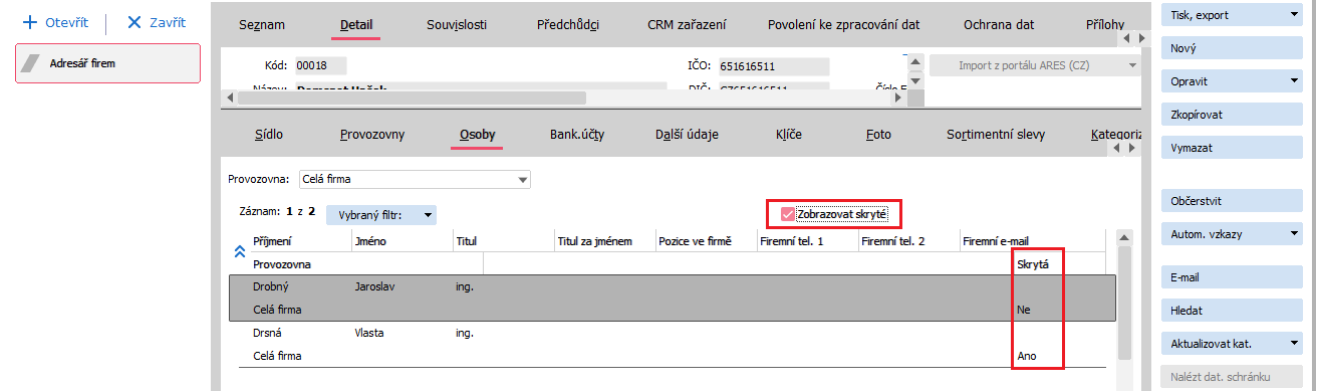

# **6. Dodací list jako průvodka v mezinárodní přepravě (Skladové hospodářství)**

Zákazníky velmi poptávaná Průvodka při dopravě byla přidána formou tiskové sestavy do agendy Dodací listy. Naleznete ji pod názvem "Písemné potvrzení od pořizovatele - dle EU 282/2011, oddíl 2a", a to i v anglické mutaci.

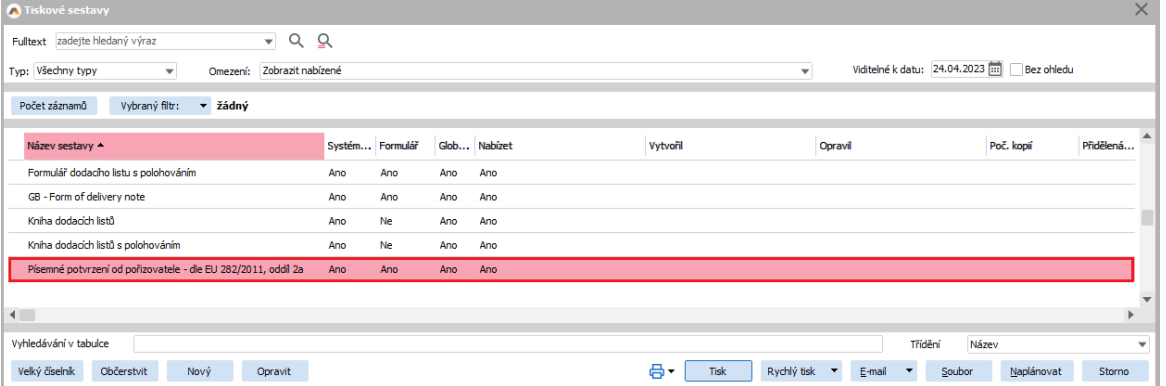

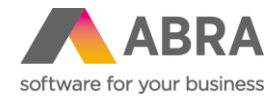

# **7. Nový průvodce pro změny na skladových jednotkách (Skladové hospodářství)**

Možná jste v minulosti řešili problémy po přejmenování jednotek skladových karet na jiné nebo změně vztahu k 1, kdy jste se následně nemohli dopočítat správného stavu na skladě. Tomu je nyní konec. Veškeré změny na jednotce ohlídá průvodce.

Aby bylo možné provádět změnu zkratky jednotky, vztahu k 1, příznaku Hlavní a výmaz jednotky, je potřeba nejprve kliknout na tlačítko "Zásadní oprava".

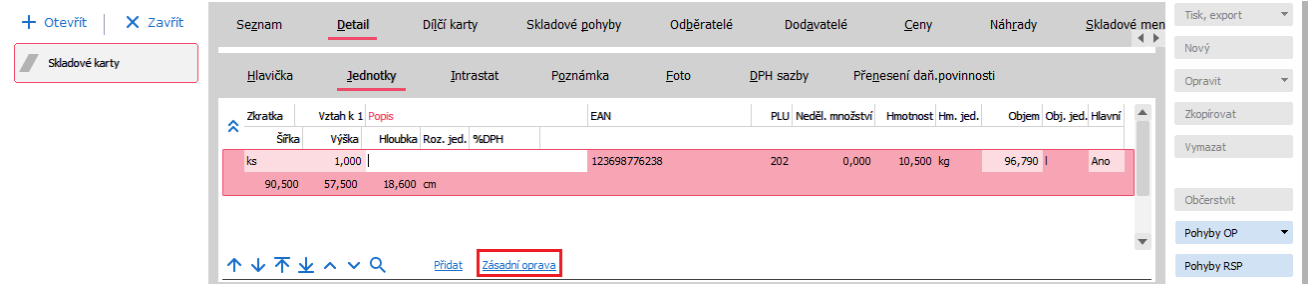

Uvedené tlačítko spustí průvodce, který umožní (nebo neumožní) změny ve zkratce jednotky nebo vztahu k 1. Zda bude změna umožněna či nikoliv, záleží na více parametrech, jejichž popis najdete v nápovědě k ABRA Gen. Průvodce provede kontrolu dokladů, aby zjistil, zda budou nějaké změny možné.

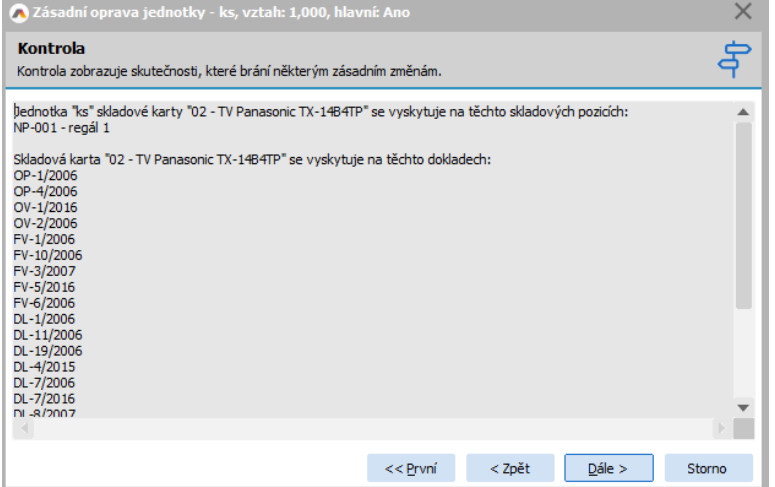

Následně zobrazí výsledek. Šedivá neaktivní pole znamenají, že změnu nelze provést.

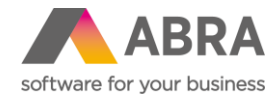

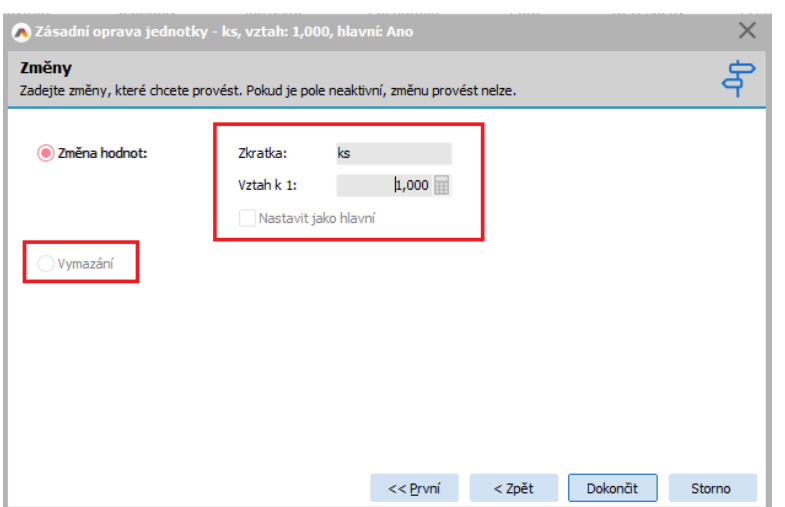

## **8. EKO-KOM – vykazování litteringových obalů (Doplněk)**

Ti, kdo mají povinnost vykazovat Eko-kom, určitě uvítají podporu litteringových obalů v systému ABRA Gen. Vykazování se provádí přímo nad agendou Skladové karty, záložka EKO-KOM.

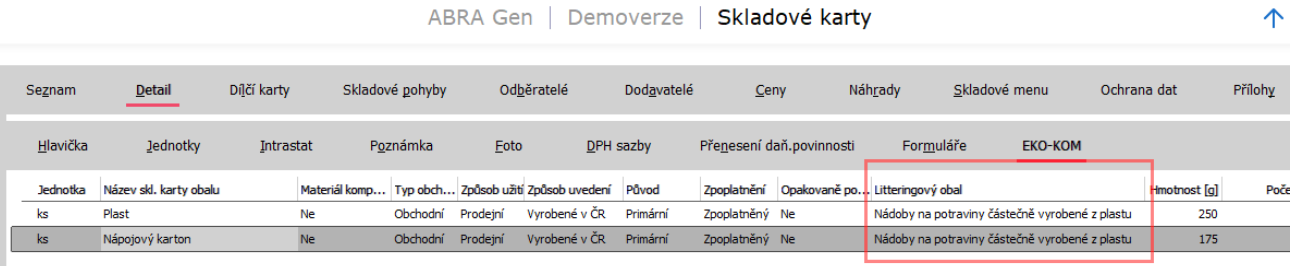

Přesný návod, jak pracovat s litteringovými obaly, najdete v [PDF příručce v](https://help.abra.eu/cs/23.0/G3/Content/PartP_PDF_prirucky/PDF_by_Hand/Doplnky/hlaseni_ekokom.pdf) bodu 4 k doplňku EKO-KOM. Další novinkou k Doplňku EKO-KOM je náhled na data, která vstupují do výkazu. V agendě Obaly EKO-KOM vyberete akci "Export dat ke kontrole". Následně excelovský soubor a zadáte období. Výsledkem budou zdrojová neseskupená data, která budou následně vstupovat do výkazu.

## **9. Zakázky, Obchodní případy a Projekty v ABRA Gen jako chráněné objekty (Obecné)**

Nově lze v ABRA Gen nastavit Zakázky, Obchodní případy a Projekty jako chráněné objekty. V praxi to znamená, že můžete ovlivnit, kteří uživatelé uvidí doklady, na nichž se nachází daná Zakázka, Obchodní případ nebo Projekt.

Toto nastavení není povinné a není ani ve výchozím stavu aktivní, to znamená, že pokud si parametr neaktivujete sami, nic se pro vás nemění.

Aktivovat změnu práva na tyto objekty můžete v agendě Firemní údaje, záložka Parametry, kategorie Obecná nastavení a zde parametry: Používat chráněné objekty u číselníku Zakázky, Používat chráněné objekty u číselníku Obch. případy, Používat chráněné objekty u číselníku Projekty.

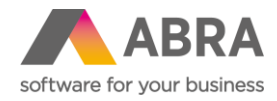

Ļ

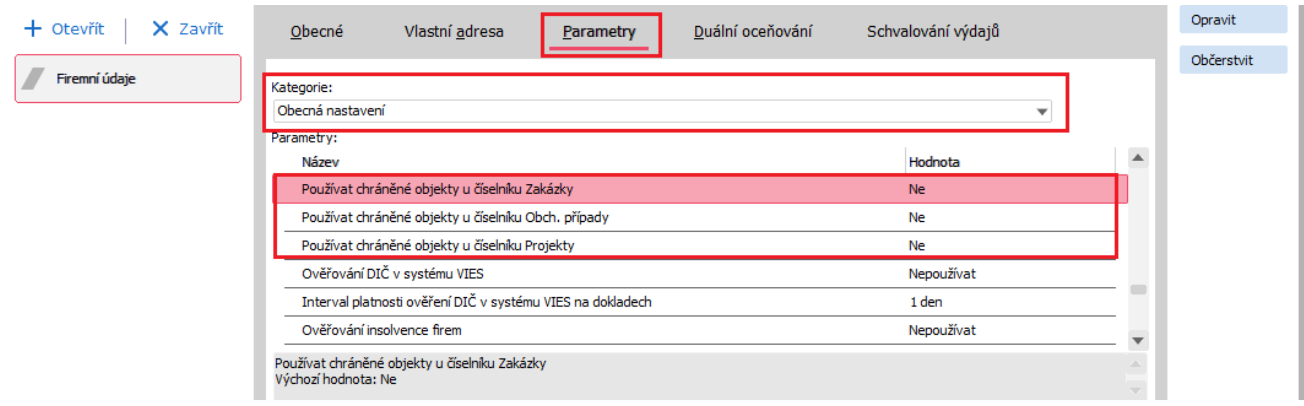

Poté již jen stačí v agendě Role/Skupina rolí na záložce Práva k objektům nastavit oprávnění k jednotlivým zakázkám/obchodním případům/projektům.

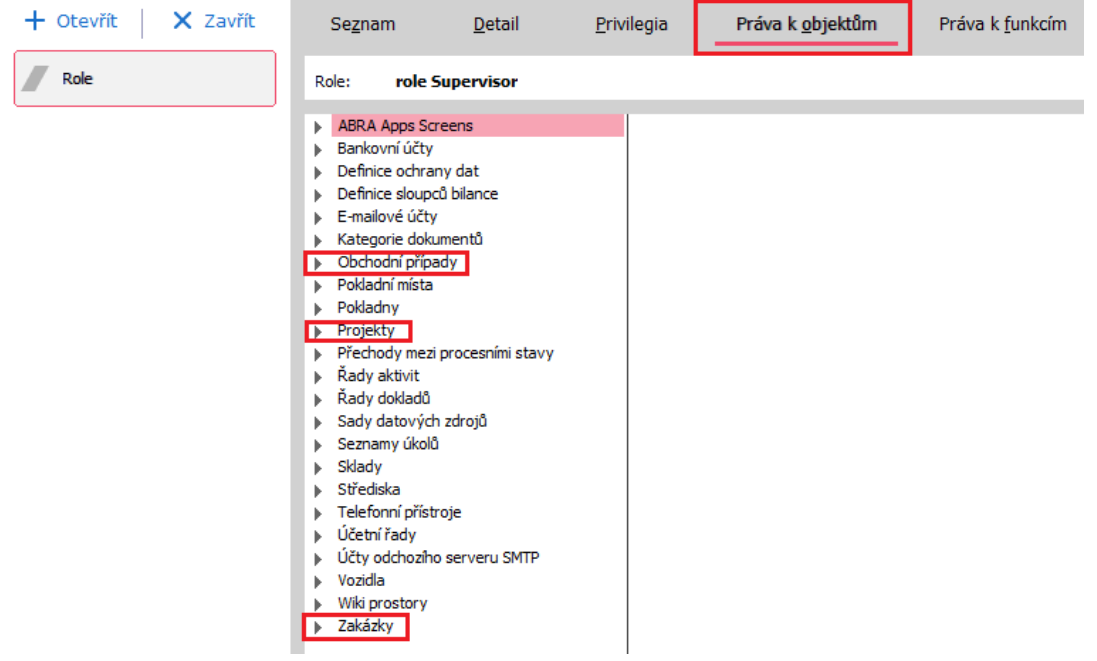

# **10. Nové zatržítko "Nepoužívat nevyplněné" v Omezeních a Filtrech (Obecné)**

Určitě znáte situaci, kdy máte v Omezení nastaveno na některých položkách "Dotázat se na hodnotu", a když hodnotu nevyplníte, tak se nezobrazí žádné záznamy. To je nyní minulostí. Od verze 23.1. si lze u položek v Omezení a Filtrech zatrhnout nové pole "Nepoužívat nevyplněné". Potom se bude systém chovat tak, jako by položka ani nebyla zatržena pro výběr.

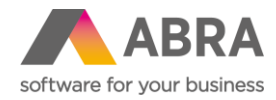

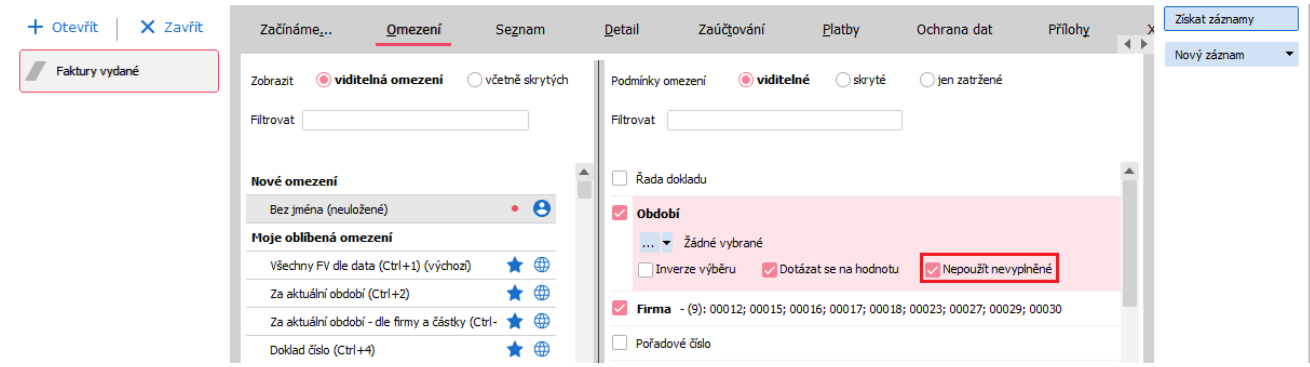

Když pak následně stisknete tlačítko "Získat záznamy" a máte vybránu možnost "Dotázat se na hodnotu", zobrazí se okno, tak, jak jej znáte, ale nově i ikonou "i". Po najetí myši na tuto ikonu zjistíte, jaké podmínky jsou na položce použity.

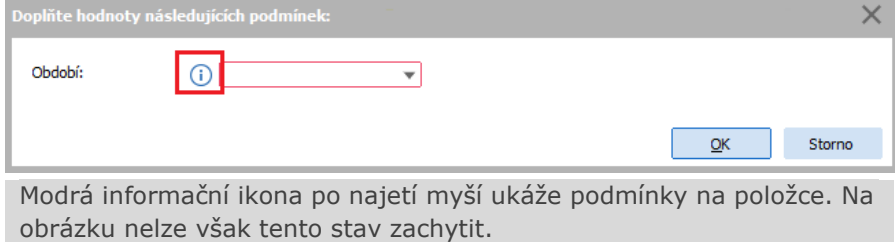

### **11. Automatické ukončení ABRA Gen po stanoveném čase nečinnosti (Obecné)**

Nově je možné vynutit automatické vypnutí ABRA Gen po určité době nečinnosti. Nastavení se provádí v agendě Firemní údaje, záložka Parametry, kategorie Systémová konfigurace parametrem "Automaticky ukončit aplikaci, pokud je počítač nečinný po dobu delší než zvolený interval". Výchozí hodnota je Neukončovat a dále může nabývat hodnot v rozmezí 30 minut až 8 hodin.

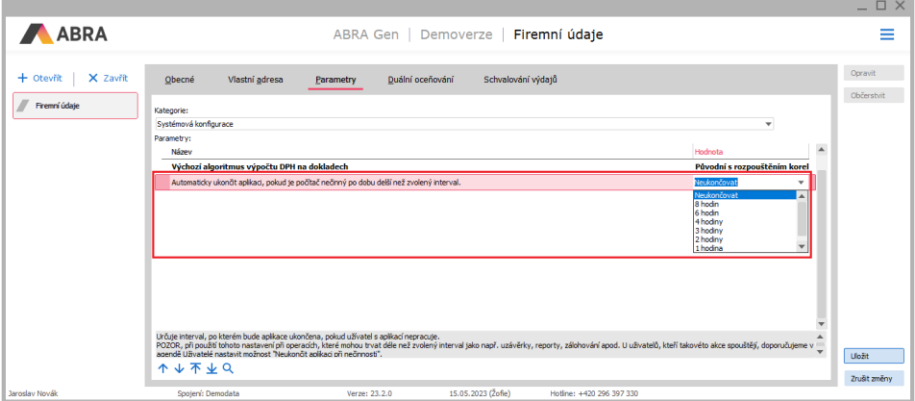

Při nastavení časového intervalu automatického ukončení ABRA Gen se každou minutu vyvolá kontrola, zda je nečinnost v ABRA Gen delší než nastavený čas. Za nečinnost v ABRA Gen se považuje, pokud uživatel ve stanovený čas neklikne nikam v systému během stanovené doby.

Po uplynutí stanoveného času se zobrazí "ukončovací" okno ABRA Gen, kde je po dobu 60 s ještě možnost zrušit ukončení aplikace.

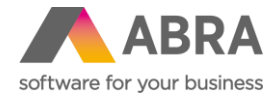

Při ukončení se aplikace ABRA Gen pokusí všechny otevřené agendy ukončit (případné rozeditované změny zrušit).

Pro ukončení všech agend je stanoven čas 6 s, po uplynutí tohoto času se agendy ukončí pomocí ABRA Guard.

Pokud v ABRA Gen běží nějaké časově náročnější úlohy (např. Uzávěrky, Tisk, Zálohování) kontrola neaktivity se neprovádí a nastavený interval se začne měřit až po jejím doběhnutí. Nicméně u uživatelů, kteří jakékoliv časově náročnější úlohy spouštějí, doporučujeme v agendě Uživatelé nastavit příznak **"Neukončit aplikaci při nečinnosti".** Např. z důvodu zjištění výsledků akce spuštěné přes noc/víkend apod.

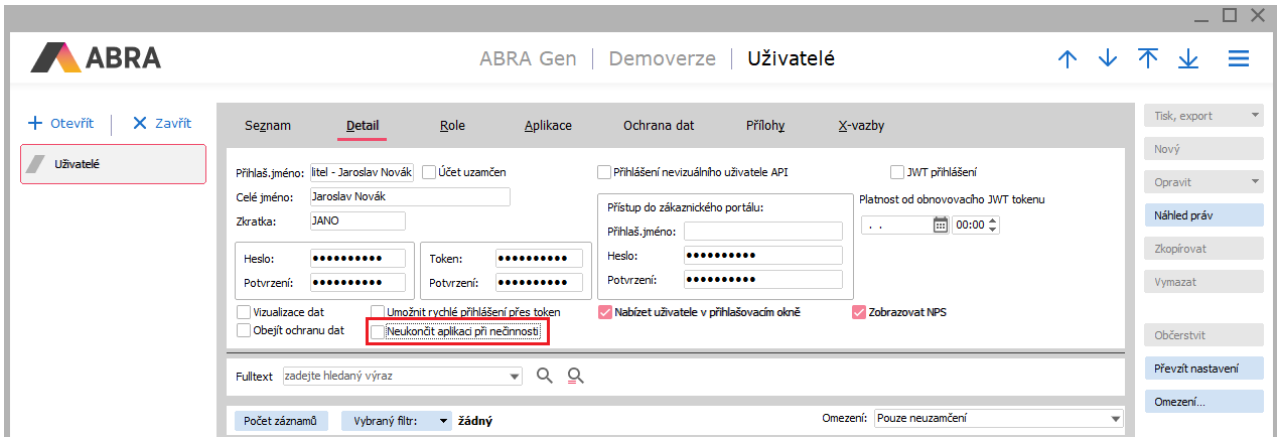

# **12. Nový report Závazky a pohledávky (Nákup, Prodej)**

V agendách "Reporty prodeje" a "Reporty nákupu" jsou dostupné nové reporty: "Závazky a pohledávky k datu" a "Závazky a pohledávky k datu v měně dokladu".

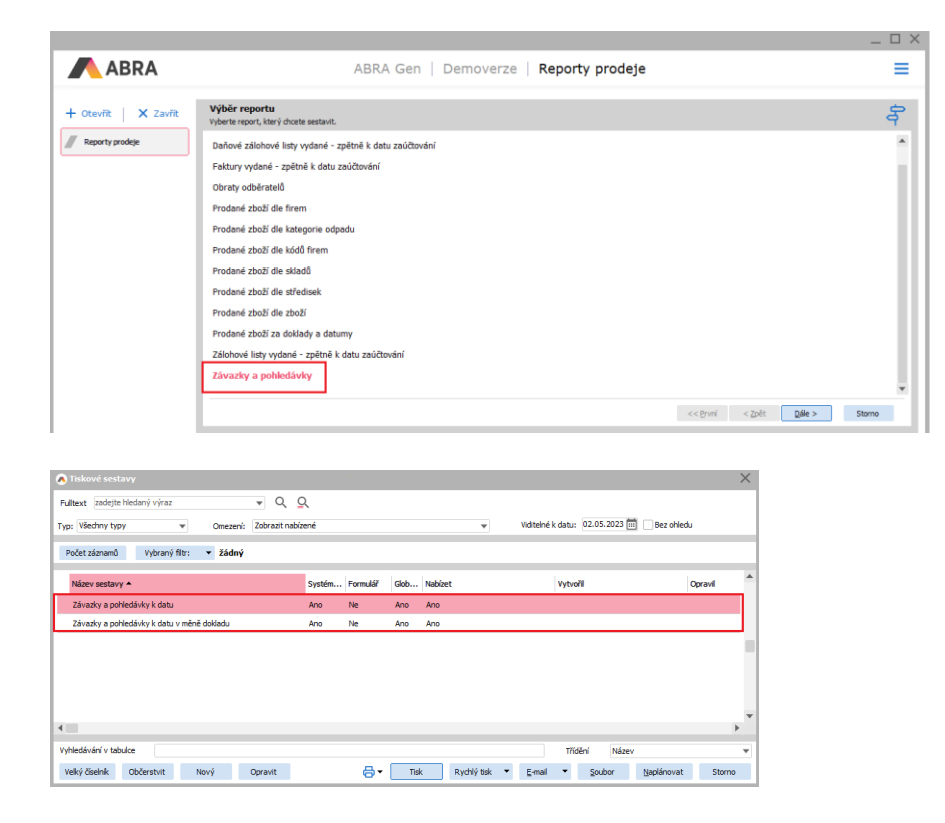

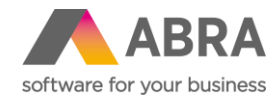

## **13. Bodový souhrn dalších důležitých novinek**

- **Optimalizace komunikace mezi aplikačním serverem a klienty** Došlo k provedení optimalizace komunikace mezi aplikačním serverem ABRA Gen a jejími klienty. Optimalizacemi se snížila paměťová náročnost aplikačního serveru přibližně o 20 % oproti posledním verzím.
- **Číselníky - zobrazení pořadového čísla aktuálního záznamu** Do číselníků byla přidána možnost rychlého zjištění počtu záznamů a pořadí aktuálního záznamu pomocí klávesové zkratky Ctrl + Shift + Mezerník.
- **Urychlení vkládání nových řádků do dokladů s pořadovým číslem řádků** Řádově se urychlilo např. vkládání nových řádků do velkých dodavatelských ceníků.
- **Došlo ke zrychlení zpracování importu bankovních výpisů** Zrychlení se týká především zákazníků, kteří provozují systém ABRA Gen na databázové platformě Oracle.
- **Agenda Pokrytí dokladu - umožňuje přidat def. sloupce z SCM** Do agendy bilancí "Pokrytí dokladu" je přidána podpora pro definovatelné sloupce seznamu. Možnosti zadávání sloupců v editoru pro přidávání sloupců jsou omezené, protože agenda "Pokrytí dokladu" jako svůj zdroj nemá žádný konkrétní objekt.
- **Možnost filtrování ve skrytých záznamech číselníků** Bylo doplněno několik novinek do dialogového okna "Skryté" na číselnících: možnost rychlého hledání, možnost podívat se na záznam v původním formuláři s kompletními údaji, možnost exportu záznamů do schránky nebo do excelu a další drobná vylepšení.
- **Sledování změn v adresáři – zobrazují se i změny provedené z předchůdců** Do agendy Adresář Firem doplněno zobrazení změn aktuální firmy včetně předchůdců (Ctrl + S) provedené prostřednictvím business objektů. Samotná akce zásadní opravy firmy se tedy ve změnách nezobrazuje (provádí přímým zápisem do databáze).
- **Předvolba nákupní ceny podle "Dodavatelského" ceníku** V agendě Firemní údaje, záložka Parametry, kategorie Obecná nastavení přibyl nový parametr 'Při dohledávání nákupní ceny z dodavatelského ceníku použít datum' s možnými hodnotami: Aktuální datum, Datum dokladu, Datum dodání z řádku (pokud je toto datum nevyplněné, bere se aktuální datum).

Výchozí hodnota je Aktuální datum, což odpovídá dosavadnímu stavu.

Tento parametr má vliv pouze v případě, kdy je v parametru "Výchozí nákupní cena" nastavena hodnota "Z dodavatelského ceníku" - pouze u tohoto způsobu určení nákupní ceny hraje datum roli.

- **Napojení CRM aktivity na Servisní list** V agendě Servisní listy byla zprovozněna možnost napojení na Aktivity.
- **Bylo vylepšeno chování kontextové nápovědy** tak, aby se uživatel po stisku F1 dostal rovnou k nápovědě popisující tu záložku dané agendy, v níž se aktuálně nachází. Tedy např. pokud je na záložce Detail->Obsah faktur vydaných, tak aby se dostal rovnou k nápovědě ohledně obsahu faktury, nikoli do hlavní nápovědy k celé agendě faktur vydaných jako dosud.